## **音量を調整する**

# **警告画面表示の設定**

950 900

#### ナビミュートの設定 950 900

従来の「する ( フルミュート )」、「音声認識のみ」に加え、「ハーフミュート」が選択できます。 また、CN-HDS950MDも、AVソースの音声に対して、ナビミュートの設定が有効になりました。

 $\overline{z}$   $\rightarrow$   $\overline{179}$   $\overline{179}$   $\overline{18}$ メニュー画面 情報・設定 から、 -<br>「行き先 情報·設定 *1*ナビゲーション設定 を選ぶ。 $6995t$ システム問題 システム設定 を選ぶ。 ナビゲーション設定 (戻る) *2*モードセレクト 地図表示設定 探索案内設定 「 システム設定 2」 画面から システム設定2 *3* **│ 右前+左前** ナビミュート を選ぶ。 $+Fz=-h$  $\frac{1}{71221}$ 音声ガイド エリア認識  $\overline{t}$   $\overline{6}$ 音声読み上げ  $\overline{1.21}$ ETCh-ド未挿入警告  $\overline{t}$   $\overline{z}$ ■ | 地図 1234 | 米内1234 | WGS 12 | 2374 1234 | ■

## ナビミュートを設定する。*4*

- フルミュート : 音声案内時に AV ソースの音声が消音されます。 ( バージョンアップ時の設定 )
	- ハーフミュート : 音声案内時に AV ソースの音量が約 7 ステップ下がります。
	- 音声認識のみ : 音声認識時のみ、AV ソースの音声が消音されます。

## AV の音声を一時的に消音する(ミュート) 950 930

## **MUTE )を押す。**

● [MUTE]ボタンを押して消音されるのは、AV ソースの音声のみです。 ナビゲーションの音声は消音されません。

## お知らせ

※ CN-HDS900D には、ミュート機能はありません。

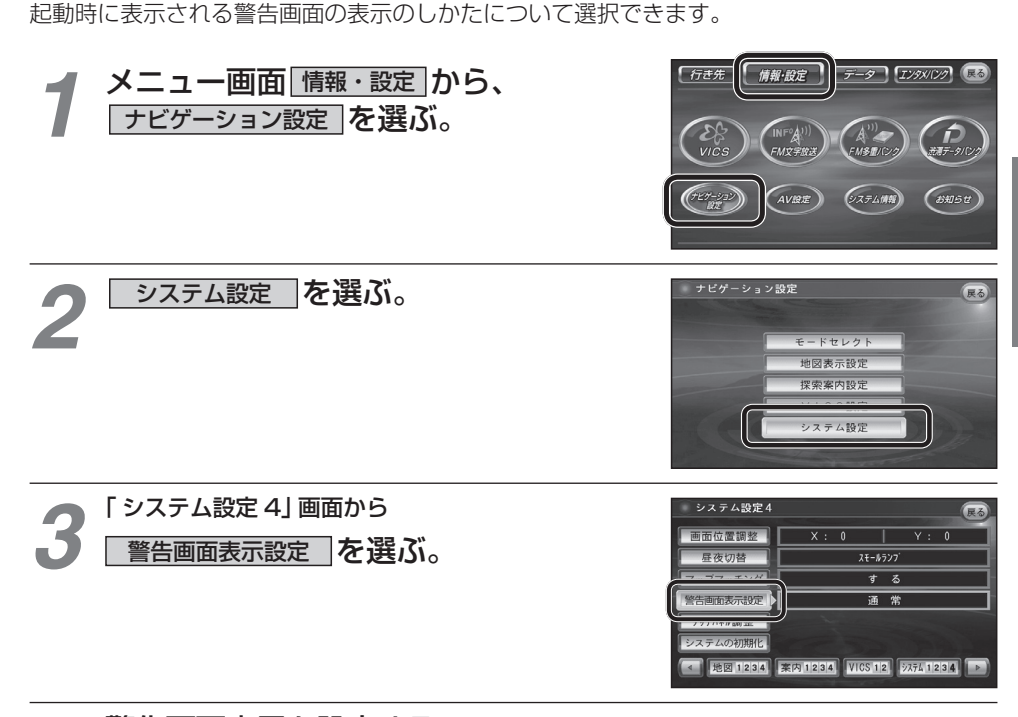

### 警告画面表示を設定する。 *4*

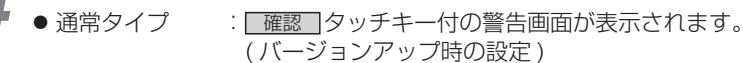

● シンプルタイプ :[ 確認 ] タッチキーのない、シンプルな警告画面が表示されます。 また、起動時の音声は出力されません。

**準備・設定**

設

定

準備